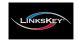

Quick Installation Guide

# LDV-DM02ESK/LDV-DM04ESK 2/4-port Dual Monitor DVI KVM Switch

w/ Enhanced Digital Video Support

## **Quick Installation Guide**

Thank you for purchasing the LDV-DM02ESK/LDV-DM04ESK Dual Monitor DVI KVM Switch! With our highly reliable and quality product, user can enjoy countless benefits from using it.

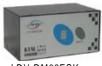

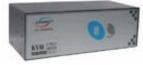

LDV-DM02ESK LDV-DM04ESK

### Introduction

The LDV-DM02ESK/LDV-DM04ESK Dual Monitor DVI KVM Switch with Enhanced Digital Video Support is a 2-/4-port PS/2 KVM Switch that provides Dual DVI interfaces (with DVI-I Single Link connectors) to offer genuine digital video quality for your Dual DVI Monitors/Flat Panel Displays. It enables the network administrator to access, control, boot and reboot multiple Dual DVI-enabled computers using only one keyboard, video and mouse. They are designed specifically for sharing dual DVI monitor/flat panel displays between multiple dual-monitor PCs with DVI interfaces.

The DVI interface technology is tailored to the modern digital display requirements. It implements genuinely digital signal transmission over the cable to reduce undesired distortion from conventional analog/digital conversion. Using the Dual Monitor DVI KVM Switch with Enhanced Digital Video Support, you can control multiple dual-monitor computers while enjoying digitally clean and clear images.

# Before you install

The default setting of the LDV-DM02ESK/LDV-DM04ESK DVI KVM Switch is appropriate for most systems. In fact, you do not need to configure the KVM Switch before installation. It's a Plug-and-Play device: First, connect the keyboard, monitor and mouse to the DVI KVM switch and

### Applicable models: LDV-DM02ESK/LDV-DM04ESK

computers to the KVM Switch, and finally boot them up in correct sequence and you can start to operate immediately!

For a quick start on installation and operation, please follow the instructions below.

The correct setup sequence is ......

 Connect at least one computer and the shared keyboard, dual DVI monitors/flat panel displays and mouse to the KVM Switch first.

### (2) Power up your connected computers ...

Since the KVM Switch receives power from the computer's PS/2 interface, it is powered up when you connect the KVM cables to a PC.

### Out-of-the-box Installation

# Take the Dual Monitor DVI KVM Switch out of the box and begin installation....

Before connecting any cable to your KVM Switch, please make sure all of your computers and their peripherals have been powered off. Otherwise, the Switch system might not be set up properly.

- Step 1. Make sure all the computers that are to be connected to the Dual Monitor DVI KVM Switch and their peripherals are in powered-off state. If not, power them off before you proceed with the following steps.
- Step 2. Connect the shared keyboard, DVI monitor/Flat Panel Display and mouse to the console connectors on the rear of your DVI KVM switch.
- Step 3. Connect each of your computers to a PC port on the rear of the switch. You can use individual standard keyboard, mouse and DVI video cables for connection. Depending on the cable you use, the maximum cable distance is limited to 5 ~ 7 meters (15.5 ~23 feet).

Note that since the DVI KVM Switch is powered through the PS/2 interface, it is powered on immediately when connected to the PS/2 keyboard/mouse port of your PC (nonetheless even the PC being in powered off state).

Step 4. (Now your KVM Switch should have been poweredup....) Power up the connected computers. After your computers are powered up the keyboard and mouse will be recognized and now you can begin operating the KVM switch.

**DO NOT TRY** to perform any channel switching before the Operating system on your PC has completely booted. Otherwise, the DVI interface will not be properly initialized.

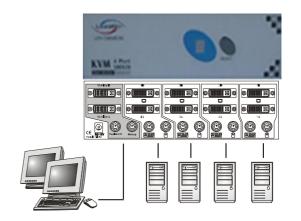

**DO NOT TRY** to connect the KVM Switch to the computers while the computers are still in powered-on states. Otherwise, the computer will have difficulty recognizing your shared keyboard and mouse.

### Easy Operation

There are two methods to select a specific computer: using the *front-panel push button or a hotkey sequence*.

### Front-panel buttons

The front-panel button lets you have direct control over KVM switch operation and channel switching. Simply press the button to rotate through to a specific channel. See Quick Reference Sheet

### **Keyboard hotkeys**

A keyboard hotkey sequence consists of at least three specific keystrokes: See Quick Reference Sheet

### Hotkey sequence = ScrLk + ScrLk + Command key(s)

The two consecutive ScrLk keystrokes should be pressed within 2 seconds. Otherwise, the hotkey sequence will not be validated.

For detailed Hotkey sequences and their corresponding functional commands, please refer to the Quick reference sheet.

# **Quick Reference Sheet**

| QUICK REFERNCE SHEET for Dual Monitor DVI KVM Switch Operation Commands<br>Hotkeys/ Front-Panel Button |                                                                                                    |                                                     |                                                                                    |
|----------------------------------------------------------------------------------------------------|----------------------------------------------------------------------------------------------------|-----------------------------------------------------|------------------------------------------------------------------------------------|
| Command                                                                                                | Hotkeys                                                                                             | Front-panel Button                                  | Description                                                                        |
| Select PC                                                                                              | ScrLk + ScrLk + $(x)^1$<br>(x is a top-row number key)<br>x = 1 ~ 2 or x = 1 ~ 4 for PC channel no. |                                                     | Select the active channel                                                          |
| Next lower channel                                                                                     | $\underline{\mathbf{ScrLk}} + \underline{\mathbf{ScrLk}} + \underline{\uparrow} (arrow up)$         |                                                     | Select the next lower connected channel                                            |
| Next higher channel                                                                                    | $\underline{\mathbf{ScrLk}} + \underline{\mathbf{ScrLk}} + \boxed{\downarrow} (arrow\ down)$        | Press the push button to switch to the next channel | Select the next higher connected channel                                           |
| Autoscan Beep Sound<br>On/Off                                                                          | ScrLk + ScrLk + B                                                                                   |                                                     | Toggle on/off the beep sound for switching confirmation while autoscanning         |
| Reset Console Mouse                                                                                    | ScrLk + ScrLk + End                                                                                 |                                                     | Reset mouse on the console side                                                    |
| Autoscan                                                                                               | ScrLk + ScrLk + S                                                                                   |                                                     | Autoscan through every connected channel for quick screen browsing of each channel |
| Stop Autoscan                                                                                          | Any key on keyboard                                                                                 |                                                     | Terminate Autoscan activity                                                        |

### Notes:

Important Note: Digital display resolution is up to  $1600 \times 1200$  pixels

Hotkey convention: The hotkey notation  $\overline{\text{ScrLk}} + \overline{\text{ScrLk}} + \overline{\text{(key)}}$ , denotes that you should hit the individual key consecutively one at a time, not simultaneously.

**Technical Support** 

E-mail: btitech@linkskey.com

Website: www.linkskey.com

<sup>1</sup> Note that (x) denotes a number key for the selected port number (from 1 ~ 4). Use only the number keys on the upper row of the keyboard.